# **Benutzerhandbuch**

Bitte lesen Sie dieses vor der Benutzung des Spleißgerätes und bewahren Sie es als Referenz auf

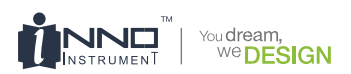

# **View 7 Betriebsan -leitung**

## **Inhalt**

#### **Einleitung**

- **Kapitel 1: Technische Spezifikationen**
- **Verwendbare Fasertypen**
- **Spleißdämpfung**
- **Spleißmodus**
- **Heizofen**
- **Energieversorgung**
- **Größe und Gewicht**
- **Umgebung**
- **Anderes**
- **Akku-Vorsichtsmaßregeln**
- **Kapitel 2: Inbetriebnahme**
- **Sicherheitshinweise und Vorsichtsmaßnahmen**
- Betriebssicherheitshinweise
- 13 Instandhaltung und externe Vorsichtshinweise
- 13 Transport- und Lagerhinweise
- **Inbetriebnahme**
- 15 Auspacken des Spleißgeräts
- **Übersicht des Spleißgeräts**
- **Energieversorgung**
- 18 Akku
- 18 Akku aufladen
- 19 Überprüfen der verbleibenden Akkukapazität
- 19 Akkuaufbereitung
- 20 **Kapitel 3: Grundeinstellungen**
- 20 **Einschalten des Spleißgeräts**
- 20 Einstellen der Bildschirmposition
- 21 Einstellen der Bildschirmhelligkeit
- 22 Aus- und anschalten des Touchscreens
- 23 Zoomfunktion auf dem Bildschirm
- 23 **Vorbereitung der Fasern**
- 24 **Wie macht man einen Spleiß**
- 24 Einlegen der Fasern
- 25 Überprüfen der Fasern
- 25 Spleißen
- 26 **Wie schützt man einen Spleiß**
- 26 Heizvorgang

#### 27 **Kapitel 4: Spleißprogramme**

- 27 **Anzeige des aktiven Spleißprogramms**
- 28 **Wahl eines Spleißprogramms**
- 29 **Allgemeine Spleißschritte**
- 29 Vorverschmelzung
- 29 Verschmelzung
- 29 Spleißprozess
- 30 **Parameter der Spleißprogramme für**
- **den allgemeinen Spleißprozess**
- 32 **Kapitel 5: Spleißoption**
- 32 **Spleißmodus erstellen**
- 34 **Kapitel 6: Heizmodus**
- 34 **Heizmodus auswählen**
- 35 **Heizmodus editieren**
- 36 **Heimodus löschen**
- 37 Heizmodus Parameter
- **Kapitel 7: Wartungsmenu**
- **Elektroden ersetzen**
- 38 Wechselverfahren
- **Elektroden stabilisieren**
- 39 Prozedur
- **Diagnose Test**
- 39 Prozedur
- **Staubtest**
- 40 Prozedur
- **Motor Kalibrierung**
- 41 Prozedur
- **Arc Kalibrierung**
- 42 Betriebsverfahren
- **Elektroden Zähler**
- **Update Software**

#### **Kapitel 8: Andere Funktionen & Hilfsmittel**

- **Datenspeicher**
- Spleißaufnahme anzeigen
- Spleißaufnahme löschen
- 44 Abbrechen der Datenspeicherung
- **System Einstellung**
- 46 Monitorposition
- 47 Energiesparoptionen
- **System Information**
- **Anhang I: Ursachen für hohe Spleißdämpfung und Lösungen**
- **Anhang II: Liste von Fehlermeldungen**
- **Anhang III: Häufige Fragen und Fehlerbehebu**

*Wichtig:* INNO Instrument empfiehlt allen Anwendern nachdrücklich vor Inbetriebnahme des VIEW 7 die Betriebsanleitung zu lesen.

Diese Betriebsanleitung ist für die folgende Software gültig:

## **Einleitung**

Vielen dank, dass sie sich für den VIEW 7 Arc Fusion Splicer von INNO Instrument gewählt haben. Der View 7 bietet neben seinem innovativen Design und ausgezeichneter Fertigungstechnik, eine beispiellose Spleißtechnik für seiner Benutzer. Die völlig neue Technologie reduziert Spleiß- und Schrumpfzeit in erheblichem Maße und die fortschrittliche Mess- und Ausrichtungstechnik gewährleistet die Genauigkeit der Spleißdämpfungsbeurteilung. Das einfache aber moderne Produktdesign, die aufwändige Innenstruktur und die zuverlässige Schutzabdeckuung eignen das Spleißgerät für sämtliche Betriebsumgebungen. Die dynamische Betriebsoberfläche und der automatische Spleißmodus sorgen ebenfalls für große Anwenderfreundlichkeit. Für weitere Informationen bezüglich des VIEW 7 besuchen sie bitte unsere offizielle Webseite unter www.innoinstrument.com.

### **Technische Spezifikationen**

#### **Verwendbare Fasertypen**

- SM(ITU-T G.652&G.657) / MM(ITU-T G.651) / DS(ITU-T G.653) / NZDS(ITU-T G.655)
- Faseranzahl: Einfach
- Anwendbare Glasfaserkabel: 0.25mm- 3.0mm/ Indoor Cable (mit VFH-40)
- Anwendbarer Faserdurchmesser: Manteldurchmesser: 80-150μm, Coatingdurchmesser: 125-1000μm

#### **Spleißdämpfung**

Gemessen mit "Cut-Back-Verfahren" relevantem ITU-T Standard:

- SM : 0.02dB
- $-MM \cdot 0.01$ dB
- DS : 0.04dB
- NZDS : 0.04dB
- $-$  G 657  $\cdot$  0.02dB

#### **Spleißmodus**

- Maximal 128 Spleißmodi
- Interner Spleiß-Datenspeicher: 2000
- Spleißzeit: SM Quick mode: 7s

#### **Heizofen**

- 5 verwendbare Schrumpfspleißschutzlängen: 20mm, 30mm, 40mm, 50mm, 60mm
- Heizzeit: 8- 900s
- Durchschnittliche Heizzeit: 13s
- Heizmous: Verschiedene Modi verfügbar
- Heizofen: Spezieller VIEW 7 Heizofen

#### **Energieversorgung**

- Standard-Netzspannung: AC 100-240V, 50-60Hz
- Standard-Gleichspannung: DC 9-14V

#### **Größe und Gewicht**

- Größe: Höhe x Breite X Länge = 167mm x 143mm x 163mm
- Gewicht: 2.80kg (inclusive Akku)

#### **Umgebung**

- Im Betrieb: 0~5000m über dem Meeresspiegel, 0~95% relative Luftfeuchtigkeit,
	- -10~50 Grad Celcius, 15m/s max. Windgeschwindigkeit
- Im Lager: 0~95% relative Luftfeuchtigkeit, -40~80 Grad Celcius
- Battery: -20~30 Grad Celcius bei Langzeitlagerung

#### **Anderes**

- Aufnahme- und Anzeigemethode: 2 Kameras und 5.0-Inch-LCD-Farbmonitor
- 520x Vegrößerung für jeweils X oder Y, oder 520x Vergrößerung für X und Y Ansicht.
- Belastbarkeitstest: 1.96-2.25N
- Anschlüsse: USB2.0 / MINI USB

#### **Akku-Vorsichtsmaßregeln**

- Lassen Sie den Akku NICHT auf harte oder scharfe Gegenständen prallen.
- Transportieren oder lagern Sie den Akku NICHT mit Metallen.
- Lassen Sie den Akku NICHT fallen.
- Schlagen Sie NICHT mit einem Hammer auf den Akku und treten Sie NICHT darauf.
- Berühren Sie die Anode und Kathode des Akkus NICHT mit anderen Metallen, um Kurzschlüsse zu vermeiden.
- Lassen Sie die Anode und Kathode NICHT mit der äußeren Aluminiumbeschichtung des Akkus in Kontakt kommen, um Kurzschlüsse zu vermeiden.
- Zerlegen Sie den Akku unter KEINEN Umständen
- Lassen Sie den Akku nicht in Wasser tauchen und vermeiden Sie Feuchtigkeit.
- Vermeiden Sie den Akku in Nähe einer Hitzquelle (Bsp. Feuer, Ofen) abzulegen.
- Erhitzen Sie den Akku NICHT und werfen Sie ihn nicht in Wasser
- Schweißen Sie den Akku nicht direkt.
- Laden Sie den Akku NICHT in der Nähe einer Hitzequelle auf
- Legen sie den Akku NICHT in eine Mikrowelle oder Hochdruckkontainer.
- Setzen Sie den Akku NICHT extrem hohen Temperaturen über einen längeren Zeitraum aus (Bsp. Starkes Sonnenlicht oder in Autos mit schlechter Durchlüftung). Es könnte zu Überhitzung, Feuer, Fehlfunktionen oder einer kürzeren Akkulaufzeit führen.
- Verwenden Sie KEINE beschädigten Batterien. Ein Akku aus dem Säure austritt oder nach Säure riecht, sollte von Feuer ferngehalten werden um Feuer und Explosionen zu verhindern.
- Wenn austretende Säure mit der Haut in Kontakt kommt oder anderen Teilen des Körpers, bitte waschen Sie es sofort mit viel Wasser weg. Sollte austretende Säure mit Ihren Augen in Kontakt kommen, bitte spülen Sie diese aus und suchen umgehend einen Arzt auf.

# **Inbetriebnahme**

#### **Sicherheitshinweise und Vorsichtsmaßnahmen**

Da der VIEW7 für das Fusions-Spleißen von Quarz Glasfaserkabeln entworfen wurde, ist es äußerst wichtig, dass er nicht für andere Zwecke verwendet wird. Das Spleißgerät ist ein Präzisionswerkzeug und muss mit Vorsicht benutzt werden. Daher müssen die nachfolgenden Sicherheitsregeln und allgemeinen Vorsichtsmaßnahmen in dieser Betriebsanleitung, in Bezug auf die Benutzung des VIEW7, stets beachtet werden. Jegliche Verhaltensweisen, die von den Warnungen und Sicherheitshinweisen abweichen, verletzen den Sicherheitsstandard in Bezug auf Design, Herstellung und Bentzung des Spleißgeräts. INNO Instrument wird keine Verantwortung für die durch Fehlbenutzung entstanden Konsequenzen tragen.

#### **Betriebssicherheitshinweise**

- Das Spleißgerät darf niemals in einer Umgebung benutzt werden, in der sich brennbare Flüssigkeiten und Dämpfe befinden.
- Berühren Sie die Elektroden NICHT, solange das Spleißgerät eingeschaltet ist.

*Hinweis: Verwenden Sie ausschließlich spezifizierte Elektroden für das Spleißgerät. Wählen Sie [Elektroden ersetzen] im Wartungsmenü aus, um die Elektroden auszutauschen, oder schalten Sie das Gerät aus und trennen es vom Strom, oder entfernen Sie die Batterie bevor Sie die Elektroden ersetzen. Bevor die Elektroden als Paar angebracht sind, ist entladen verboten.*

• Zerlegen oder modifizieren Sie KEINE Komponenten des Geräts ohne Genehmigung. Ausgenommen sind die zum Austausch erlaubten Komponenten oder Teile, wie sie in dieser Anleitung genannt werden. Das ersetzen der Komponenten und die innere Justierung müssen durch INNO Instrument oder seinem authorisierten Techniker/ Ingenieur erfolgen.

- Benutzen Sie das Spleißgerät niemals in einer Umgebung, in der sich entzündbare Flüssigkeiten oder Dämpfe befinden. Das Risiko gefährlicher Feuer oder Explosionen könnte durch den elektrischen Funken des Geräts in einer solchen Umgebung begünstigt werden. Benutzen Sie das Spleißgerät NICHT in der Nähe heißer Gegenstände oder unter hohen Temperaturen, in staubiger/ feuchter Atmosphäre, oder wenn Kondenswasser auf dem Spleißgerät ist. Dies könnte zu einem Elektroschock, Fehlfunktion des Geräts oder schlechtem Spleißergebnis führen.
- Während der Vorbereitung der Fasern und des Spleißvorgangs, sollten die Benutzer immer Schutzbrille tragen. Fragmente der Faser können sehr gefährlich werden, falls sie eingeatmet werden oder mit Augen und Haut in Berührung kommen.
- Entfernen Sie sofort den Akku, falls die folgenden Erscheinungen beim Spleißen auftreten:
- Rauch, eigenartiger Geruch, abnormale Geräusche oder Überhitzung.
- Falls Flüssigkeit austritt.
- Wenn das Spleißgerät herunterfällt oder beschädigt ist.

*Hinweis: Sollte eines dieser Symptome auftreten, kontaktieren Sie bitte sofort unser Service Center. Ein Gerät in beschädigtem Zustand zu lassen, ohne sofortige Maßnahmen zu ergreifen könnte zu Fehlfunktion, Elektroschock oder Feuer führen, wodurch Verletzungen und Tod resultieren können.* 

- Benutzen Sie kein Druckgas oder Druckluft um das Spleißgerät zu reinigen. Diese könnten brennbare Materialien enthalten, die sich während der elektrischen Entladung entzünden könnten.
- Bitte benutzen Sie ausschließlich den für den VIEW 7 entworfenen Akku. Eine unpassende Stromquelle könnte Rauch, Elektroschock oder Schaden am Gerät verursachen, woraus Feuer, Verletzungen und Tod resultieren können.

• Bitte benutzen Sie ausschließlich das für den VIEW 7 entworfene Ladekabel. Stellen Sie keine schweren Gegenständ auf das Ladekabel. Halten Sie das Kabel von Wärmequellen fern. Das Benutzen eines unpassenden Kabels kann zu Rauch, Elektroschock und Schaden am Gerät führen, wodurch Feuer, Verletzungen und Tod resultieren können.

#### **Instandhaltung und externe Vorsichtshinweise**

- Vermeiden Sie immer die Benutzung harter Gegenstände um die V-Nuten und Elektroden zu säubern.
- Vermeiden Sie immer die Benutzung von Aceton, Verdünner, Benzol oder Alkohol um jegliche Teile des Spleißgeräts zu säubern, außer an den Stellen, wo es empfohlen ist.
- Benutzen Sie ein trockenes Tuch um Staub und Schmutz vom Gerät zu entfernen.
- Falls die Außenseite des Geräts schmutzig ist, tauchen Sie ein weiches Tuch in Wasser mit neutralem Spülmittel und wringen es zum Säubern aus. Benutzen Sie KEINE Möbelpolitur oder Reinigungsmittel.
- Folgen Sie immer den Anweisungen dieser Betriebsanleitung.

#### **Transport- und Lagerhinweise**

- Wenn das Spleißgerät von kalter in warme Umgebung gebracht wird, sollten sie es ermöglichen, dass sich das Gerät langsam aufwärmt. Andernfalls kann die Kondensation innerhalb des Geräts zu Schäden führen.
- Verpacken Sie das Spleißgerät sorgfältig, wenn es lange gelagert wird.
- Halten Sie das Gerät trocken und sauber.
- Das Spleißgerät ist auf Präzision ausgerichtet und eingestellt. Transportieren Sie das Gerät immer im Koffer, um es vor Schaden und Schmutz zu schützen. Sorgen Sie dafür dass die Außenseite des Koffers beim Transport über lange Strecken gepolstert ist.
- Vermeiden Sie immer das Gerät dem direkten Sonnenlicht oder übermäßiger Hitze auszusetzen.
- Lagern Sie das Spleißgerät nicht in staubiger, oder feuchter Umgebung. Dies könnte zu Elektroschock, Fehlfunktion und schlechtem Spleißergebnis führen.

• Halten Sie die Luftfeuchtigkeit auf ein Minimum wenn das Gerät gelagert wird. Die Luftfeuchtigkeit darf 95% nicht übersteigen.

#### **Inbetriebnahme**

*Wichtig:* Bitte folgen Sie den unten stehenden Anweisungen sorgfältig.

#### **Auspacken des Spleißgeräts**

Halten Sie den Griff nacho ben, heben Sie dann das Spleißgerät aus dem Koffer.

### **Paket**

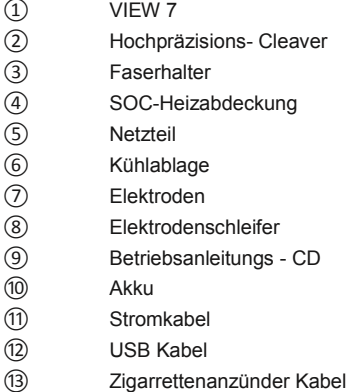

#### **Dokumente (nicht gezeigt)**

- Betriebsanleitung
- Konformitätserklärung des Herstellers
- Testprotokoll

Ausgestattet mit VFH-10 Faserhalter (Standardpaket)

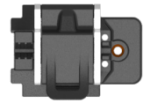

### **Übersicht des Spleißgeräts**

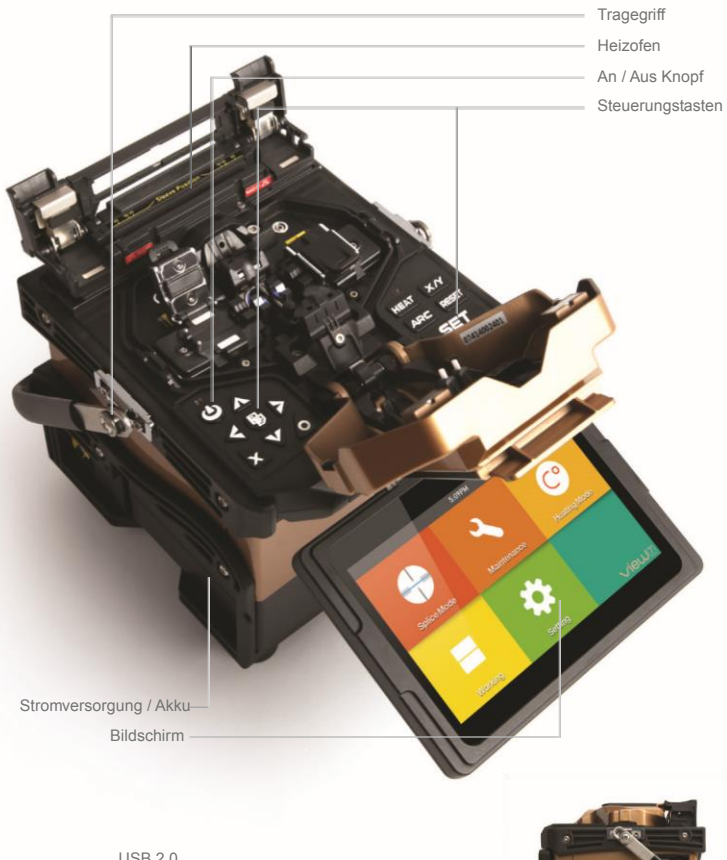

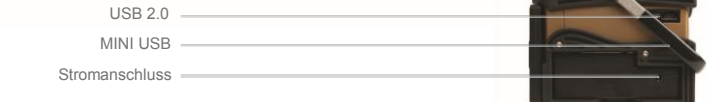

#### **Energieversorgung**

#### **Akku**

Schalten Sie das Spleißgerät aus. Drücken Sie die [Release] Taste an der Seite des Geräts und nehmen Sie den Akku heraus.

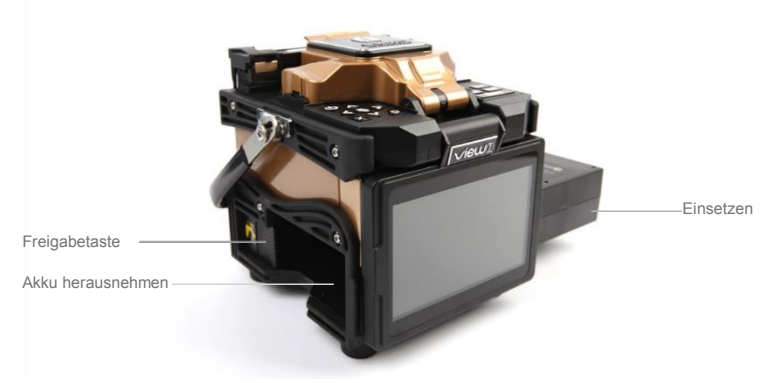

Schieben Sie den Akku hinein, bis er einrastet.

#### **Akku aufladen**

Schließen Sie den Akku and das Netzteil an.

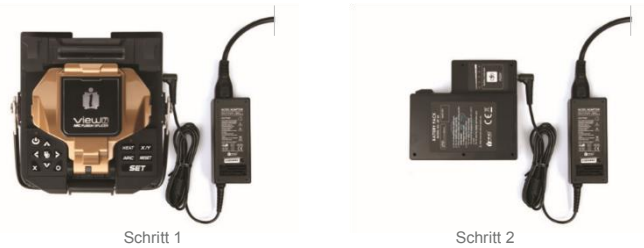

Der Ladefortschritt wird durch 5 LEDs von 20% bis 100% auf der Batterieanzeige angezeigt(siehe unten).

Mit fortschreitendem Laden leuchtet eine LED bei 20%. Wenn der Akku vollständig geladen ist leuchten alle fünf LEDs (d.h. 100%).

*Hinweis: Vergewissern Sie sich, dass die verbleibende Akkuladung vor dem Spleißen 20% oder mehr ist. Falls die Ladung weniger als 20% ist, benutzen Sie bitte das Ladegerät um dem Spleißgerät Strom zuzuführen. Während des Ladeprozesses wird Wärme erzeugt. Legen Sie den Akku während des Ladens nicht auf den Stromadapter.*

#### **Überprüfen der verbleibenden Akkukapazität**

Sie haben zwei Möglichkeiten die verbleibende Akkukapazität zu überprüfen.

- Wenn der Akku in das Spleißgerät eingesetzt ist, wird der Ladestatus in der oberen rechten Ecke auf dem Bildschirm angezeigt.
- Wenn der Akku nicht im Spleißgerät ist, drücken Sie den "PUSH" Knopf auf dem Akku. Die Ladekapazität wird dann, wie unten zu sehen ist, angezeigt.

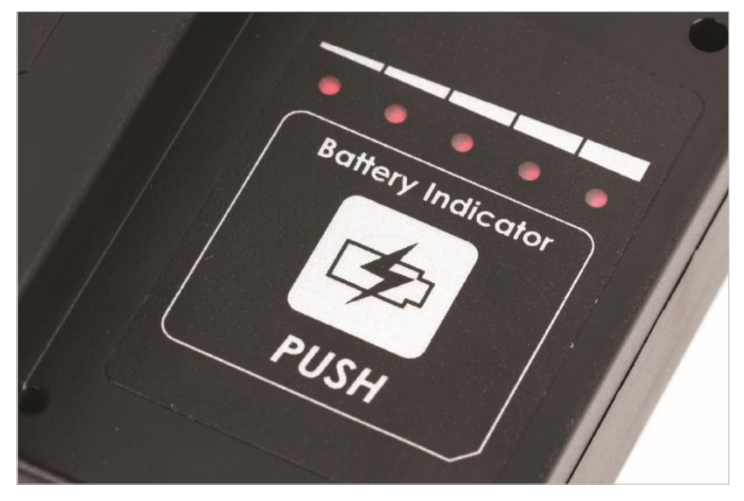

#### **Akkuaufbereitung**

Um den Verschleißeffekt des Akkus zu verhindern, muss der Akku regelmäßig aufbereitet werden. Schalten Sie hierzu das Spleißgerät ein und entladen ihn, bis die gesamte Akkukapazität verbraucht ist und das Gerät automatisch abschaltet. Laden Sie die Batterie erneut ganz auf und entladen Sie sie wieder.

# **Grundeinstellungen** 3

### **Einschalten des Spleißgeräts**

Drücken Sie den [Power] Knopf auf dem Bedienfeld und warten Sie bis das Spleißgerät eingeschaltet ist. Gehen Sie dann in das Werkbankmenü.

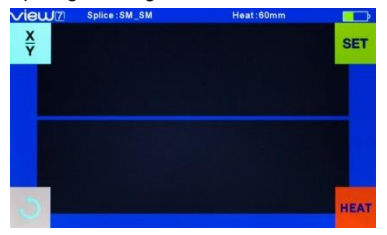

#### **Einstellen der Bildschirmposition**

Benutzer können die gewünschte Bildschirmposition durch Bewegen des Bildschrims erreichen und so für eine angenehme Bedienung während des Betriebs sorgen.

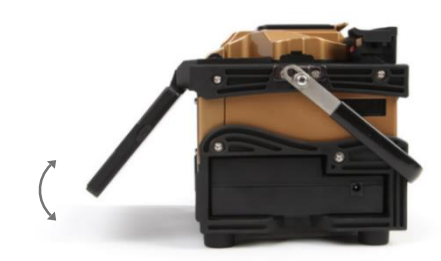

#### **Einstellen der Bildschirmhelligkeit**

Drücken Sie auf dem Startbildschirm " ◀ " oder " ▶" um die Bildschirmhelligkeit einzustellen, bis das Bild klar gesehen werden kann.

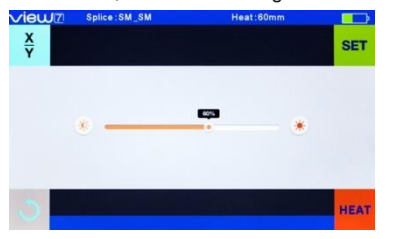

*Hinweis: Der LCD Bildschirm ist eine präzise Komponente, die am Herstellungsort strenger Qualitätskontrollen unterliegt. Manchmal können jedoch winzige Punkte in verschiedenen Farben auf dem Bildschirm sein. Außerdem kann die Bildschirmhelligkeit, abhängig vom Blickwinkel, nicht einheitlich erscheinen. Diese Symptome sind keine Fehler, sondern natürliche Phänomene.*

#### **Aus- und anschalten des Touchscreens**

Benutzer können die Bedienungsart ihren eigenen Vorzügen anpassen.

Wenn der Touchscreenschalter auf [Off] steht, können Benutzer das Gerät nur mit Tasten bedienen..

Wenn der Touchscreenschalter [On] steht, können Benutzer das Gerät sowohl mit dem Touchscreen, als auch den Tasten bedienen.

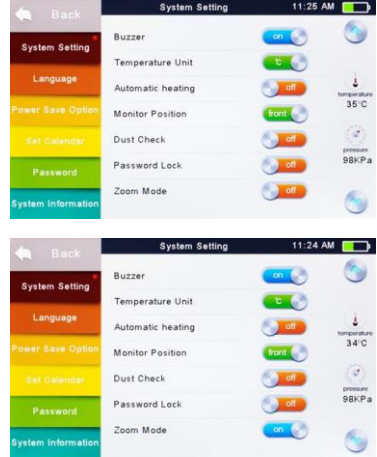

#### **Zoomfunktion auf dem Bildschirm**

Benutzer können das Bild der Glasfaser durch doppeltes drücken auf den Bildschirm vergrößern, um das Spleißergebnis der Faser besser zu überprüfen.

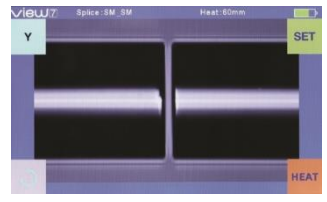

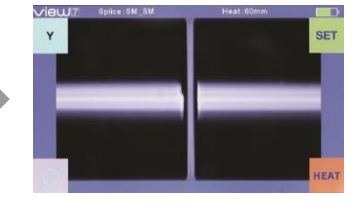

#### **Vorbereitung der Fasern**

#### **Vor dem Spleißen sollten drei Schritte durchgeführt werden:**

#### **Schritt 1: Die Faser abmanteln**

Entfernen Sie mindestens 50mm der Sekundärbeschichtung (gilt für tight und loose tube Sekundärbeschichtung) und ungefähr 30~40mm der Primärbeschichtung mit einem passenden Stripper.

#### **Schritt 2: Die Faser säubern**

Reinigen Sie die blanken Fasern mit einem in purem Alkohol getränktem Tuch.

#### **Schritt 3: Die Faser brechen**

Um für das beste Spleißergebnis zu sorgen, brechen Sie die Faser mit hochpräzisen Brechwerkzeugen wie beispielsweise die INNO Instrument VF-Serie. Überpüfen Sie genau, dass die Brechlänge wie auf dem unteren Bild ist.

*Hinweis: Denken Sie daran vor dem Spleißvorbereitung einen Schrumpfschlauch über eines der beiden Glasfaserenden zu ziehen.*

Beispiele für Brechlängen

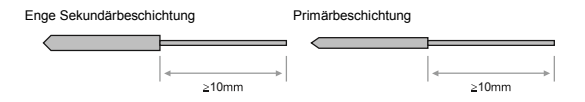

Verwenden Sie die blauen V-Nuten (Banke Faser einspannen)

*Wichtig:* Stellen Sie sicher, dass die blanke Faser und der abgemantelte Abschnitt gesäubert sind.

- Vermeiden Sie, dass die Fasern mit staubiger Oberfläche in Berührunfg kommen.
- Vermeiden Sie die Fasern in der Luft zu schwenken.
- Überprüfen Sie, ob die V-Nuten sauber sind. Falls nicht, müssen sie mit in reinem Alkohol getränkten Wattestäbchen gereinigt werden.
- Überprüfen Sie, ob die Faserhalter sauber sind. Falls nicht, müssen sie mit in reinem Alkohol getränkten Wattestäbchen gereinigt werden.

#### **Wie macht man einen Spleiß**

#### **Einlegen der Fasern**

- Öffnen Sie den Windschutz
- Öffnen Sie die Faserhalter.
- Platzieren Sie die Fasern in die V-Nuten und stellen Sie sicher, dass die Faserenden zwischen den V-Nuten und den Elektroden liegen.

*Hinweis: Vermeiden Sie, dass die Fasern entlang der V-Nut gleiten.* 

*Positionieren Sie die Faser über der V-Nut und kippen Sie diese nach unten in ihren Platz (wie unten gezeigt).*

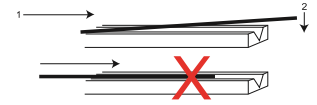

- Klemmen Sie die Fasern in ihre Position durch schließen der Faserhalter.
- Schließen Sie den Windschutz

#### **Überprüfen der Fasern**

Überprüfen Sie, ob die Fasern sauber und gut gebrochen sind, bevor Sie mit dem Spleißen fortfahren. Sollte ein Fehler gefunden werden, entfernen Sie bitte die Fasern und bereiten Sie diese erneut vor.

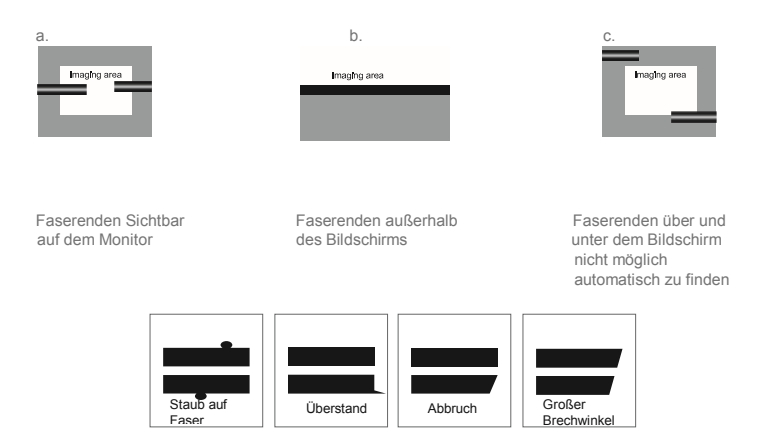

*Hinweis: Die Fasern werden automatisch überprüft wenn Sie den "Set" Knopf drücken.Das Spleißgerät fokusiert die Fasern automatisch und überprüft sie auf Schäden und Staubpartikel.*

#### **Spleißen**

- Wählen Sie den passenden Spleißmodus.
- Starten Sie durch Drücken der [SET] Taste den Spleißvorgang.

*Hinweis: Wenn das Gerät auf "Auto mode" geschaltet ist, startet der Spleißvorgang automatisch, sobald der Windschutz geschlossen wird.*

#### **Wie schützt man den Spleiß**

Legen Sie die Glasfaser nach dem Spleißen mitsamt dem Schrumpfspleißschutz in den Heizofen. Drücken Sie den [HEAT] Knopf um den Schrumpfvorgang durchzuführen und somit die gespleißte Stelle zu schützen.

#### **Heizvorgang**

- Öffnen Sie den Heizofendeckel.
- Öffnen Sie den linken und rechten Faserhalter am Spleißgerät. Halten Sie die Schrumpfhülse (vorher über die Faser gezogen). Heben Sie die gespleißten Fasern heraus und halten sie diese straff. Führen Sie den Schutz über und legen Sie diese nun mittig in den Schrumpfofen.
- Drücken Sie [HEAT] um den Heizvorgang zu starten. Wenn es fertig ist, wird die Heat-LED aus gehen und ein Summen ertönen.

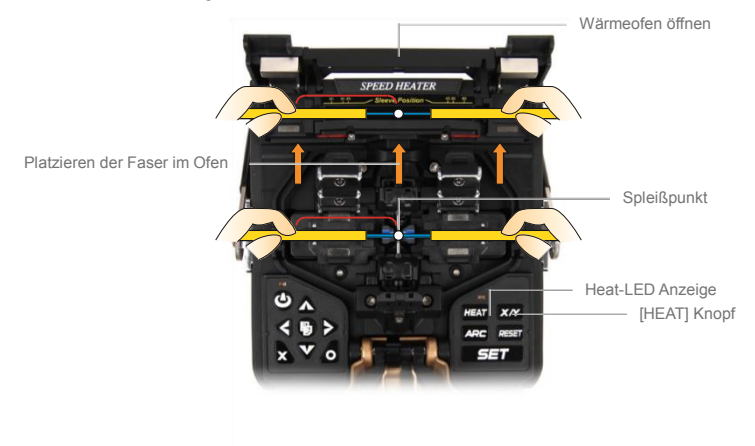

# **Spleißprogramme** 4

Der VIEW 7 hat eine intuitive und einfache, aber sehr leistungsstarke Programmstruktur zur Bedienung. Spleißprogramme definieren Lichbogenströme, Spleißzeiten, sowie weitere Parameter bei der Durchführung eines Spleißvorgangs. Daher ist es essentiell das richtige Spleißprogramm auszuwählen. Es gibt eine Anzahl "voreingestellter" Spleißprogramme für die geläufigen Faserkombinationen. Daher ist es viel einfacher die Parameter für außergewöhnliche Faserkombinationen zu modifizieren und zu optimieren.

#### **Anzeige des Aktiven Spleißprogramms**

Das aktive Spleißprogramm wird immer oben auf dem Bildschirm angezeigt (siehe unten).

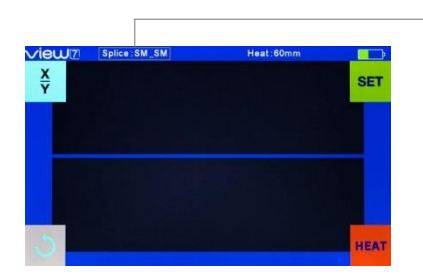

Anzeige des aktiven Spleißprogramms

#### **Wahl eines Spleißprogramms**

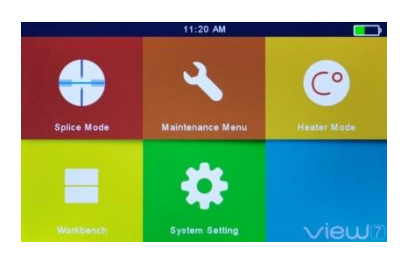

Wählen Sie [Spleißmodus] im Hauptmenü.

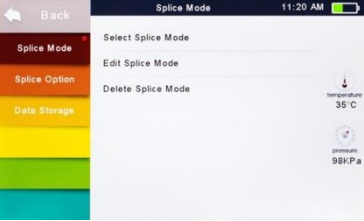

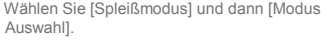

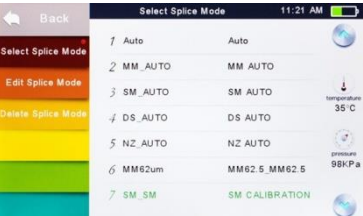

Wählen Sie den passenden Modus

Der ausgewählte Spleißmodus erscheint auf dem Bildschirm. Drücken Sie den [RESET] Knopf um zum Anfangsbildschirm zu gelangen.

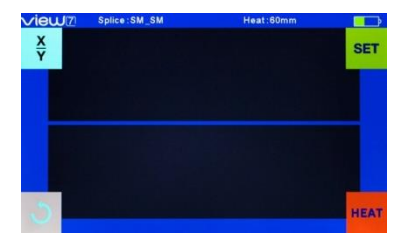

#### **Allgemeine Spleißschritte**

Dieser Abschitt erklärt die Schritte, die ein automatischer Spleißprozess beinhaltet und beschreibt wie sich die verschiedenen Programmparameter in diesem Prozess auswirken. Der normale Spleißprozess kann in zwei Abschnitte unterteilt werden; Vorverschmelzung und Verschmelzung.

#### **Vorverschmelzung**

Während der Vorverschmelzung fokussiert und richtet das Spleißgerät die Faserenden automatisch aus, wobei die Fasern zur Reinigung dem niedrigen Vorverschmelzungsstrom unterzogen werden; ein vorläufiges Bild der Fasern wird ebenfalls erzeugt. Nun wird der Benutzer informiert, ob Probleme auf dem Bild der Vorverschmelzung erkannt wurden, beispielsweise schlecht vorbereitete Fasern. In diesem Fall wird das Spleißgerät eine Warnung anzeigen, bevor die Fasern verspleißt werden.

#### **Verschmelzung**

Während der Verschmelzung werden die Fasern zusamengeführt und fünf verschiedenen Spleißzyklen, wie unten angezeigt, unterzogen. Ein wichtiger Parameter, der sich während des Spleißens ändert ist der Abstand zwischen den Fasern. Während der Vorverschmelzung sind die Fasern getrennt. Mit den Spleißzyklen werden die Fasern langsam zusammengespleißt.

#### **Spleißprozess**

Lichtbogenstärke und Lichtbogenzeit werden als die wichtigsten Parameter betrachtet (wie im unteren Bild angezeit). Der Name und Zweck dieser Parameter, sowie die Wirkung und Wichtigkeit dieser wird im nächsten Abschnitt "Parameter der Spleißprogramme für den allgemeinen Spleißprozess" beschrieben. Die folgende Abbildung zeigt die Lichtbogenentladungsverhätnisse (Beziehung zwischen Lichtbogenstärke und Motorbewegung). Diese Verhältnisse können durch das Ändern der unten gelisteten Spleißparameter modifiziert werden. Bestimmte Parameter, abhängig vom Spleißmodus, können jedoch nicht geändert werden.

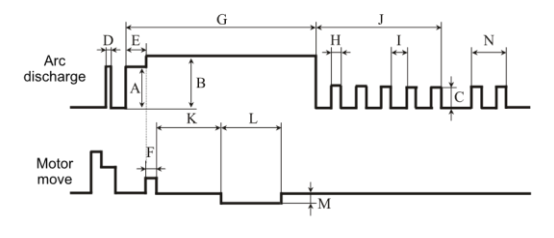

A: Prefuse Power B: ARC1 Power C: ARC2 Power D: Cleaning ARC E: Prefuse Time F: Overlapping Time<br>G: ARC1 Time H: ARC2 On Time I: ARC2 Off Time J: ARC2 Time K: Taper Splicing Wait Time L: Taper Splicing Time M: Taper Splicing Speed<br>N: Rearc Time

Lichtbogenentladebedingungen

#### **Parameter der Spleißprogramme für den allgemeinen Spleißprozess**

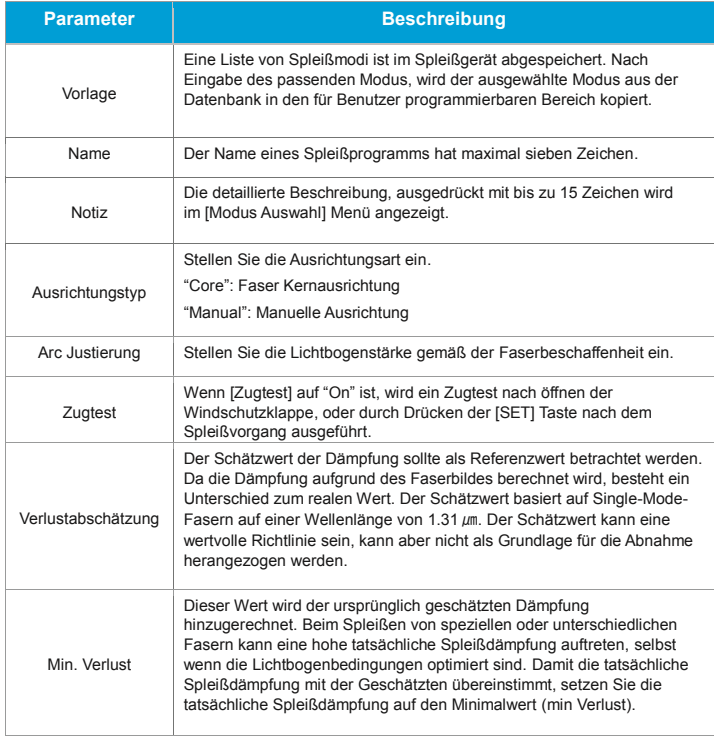

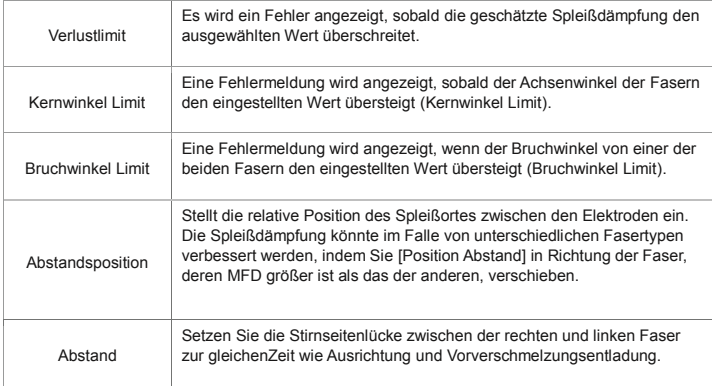

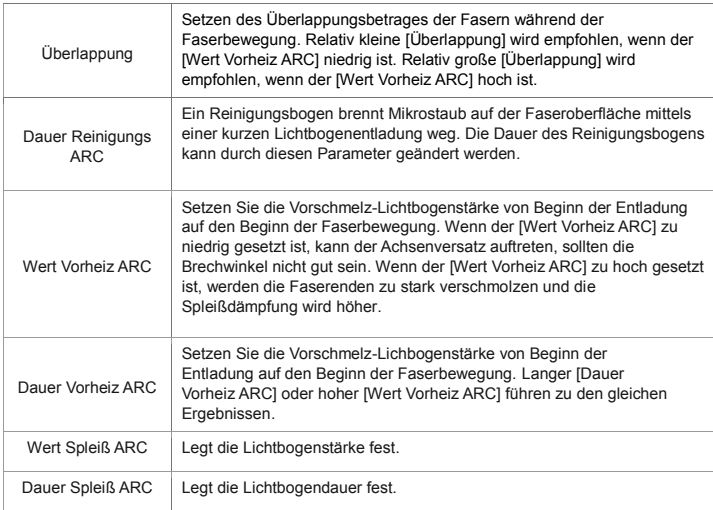

# Spleißoptionen **5**

### **Einrichten eines Spleißmodus**

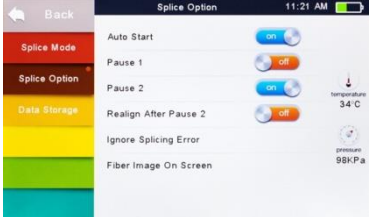

• Wählen Sie [Spleißoption] im Menü aus.

#### • Wählen Sie einen Parameter, den Sie ändern möchten.

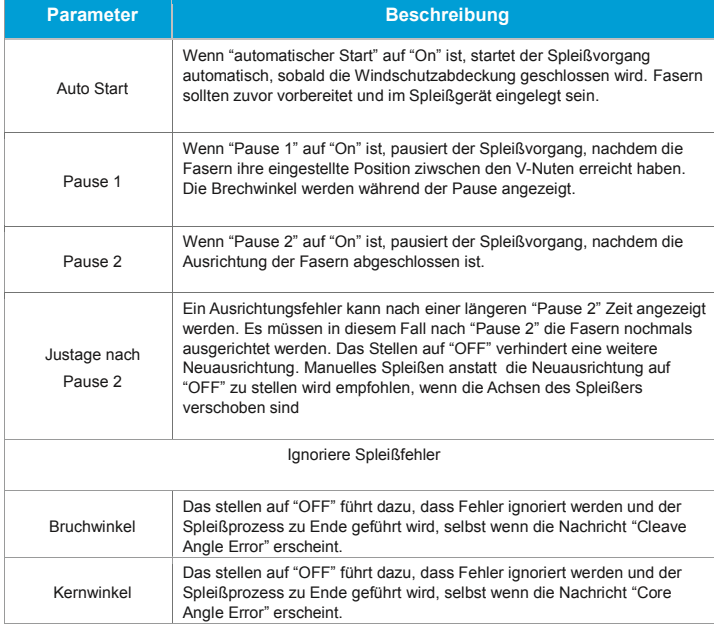

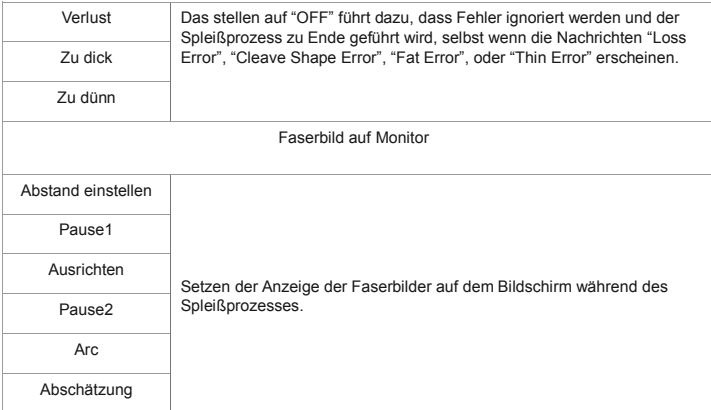

# **Heizmodus 6**

Das Spleißgerät bietet Platz für maximal 32 Heizmodi, einschließlich verschiedener von INNO Instrument eingestellter, an. Die übrigen können vom Anwender eingestellt werden. Wählen Sie einen Heizmodus, der am besten zum verwendeten Schrumpfspleißschutz passt. Für jegliche Art von Schrumpfspleißschutz bietet der VIEW 7 den bestmöglichen Heizmodus.Diese Modi können in der Datenbank gefunden werden. Kopieren Sie den passenden Modus und fügen Sie ihn in den für Benutzer programmierbaren Bereich ein. Benutzer können die später erwähnten Parameter selbst einstellen.

#### **Auswahl des Heizmodus**

Wählen Sie [Wähle Heizmodus] im [Heizmodus] Menü aus.

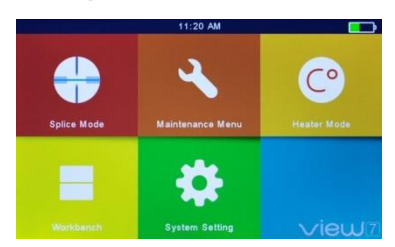

Wählen Sie das [Heizmodus] Menü.

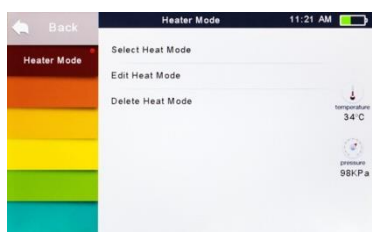

Wählen Sie [Wähle Heizmodus].

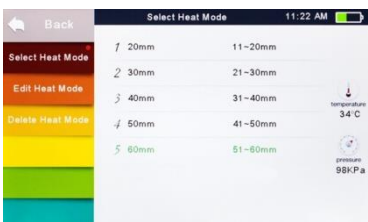

Wählen Sie den gewünscht Heizmodus.

Der ausgewählte Heizmodus erscheint auf dem Bildschirm. Drücken Sie die [RESET] Taste um zum Anfangsbildschrim zu gelangen.

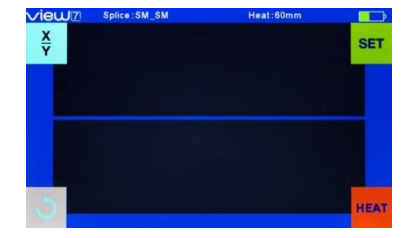

#### **Heizmodus editieren**

Im Heizmodus gespeicherte Heizbedingungen können bearbeitet oder geändert werden.

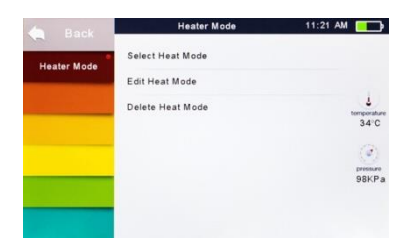

Wählen Sie [Editiere Heizmodus] im [Heizmodus] Menü.

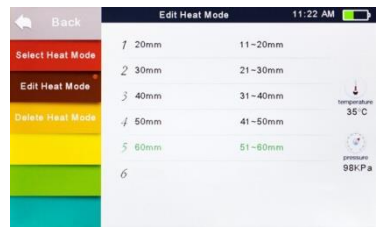

Wählen Sie den zu editierenden Modus.

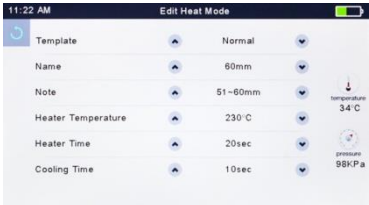

Wählen Sie die zu editierenden Parameter.

#### **Heizmodus löschen**

- Wählen Sie [Heizmodus].
- Wählen Sie [Heizmodus löschen].
- Wählen Sie den zu löschenden Heizmodus.

*Hinweis: Die grauen Modi (20mm, 30mm) sind im System voreingestellte Heizmodi, die nicht gelöscht werden können.*

### **Heizmodus Parameter**

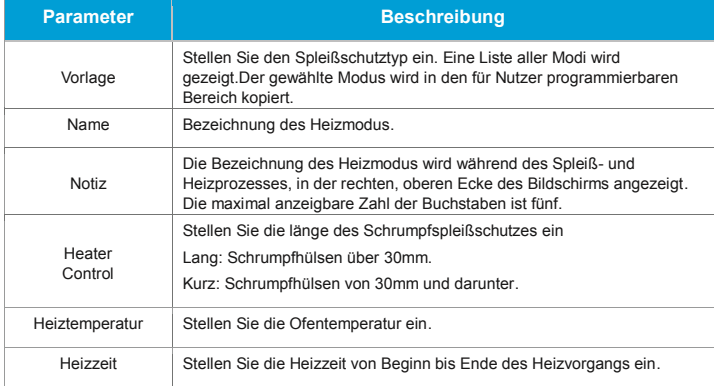

## **Wartungsmenü** 7

Das Spleißgerät hat eine Funktion, um eine Routinewartung durchzuführen. Dieses Kapitel beschreibt, wie das Wartungsmenü zu bedienen ist.

- Drücken Sie die □ und wählen [Maintenance menu].
- Wählen Sie eine Funktion, die Sie durchführen möchten.

#### **Elektroden ersetzen**

Da Elektroden während des Spleißprozesses abgenutzt werden, sollten das an den Spitzen der Elektroden gebildete Oxid regelmäßig beseitigt werden. Es wird empfohlen, dass die Elektroden nach 3500 Lichtbogenentladungen gewechselt werden. Wenn die Anzahl der Entladungen 3500 erreicht, wird nach dem Anschalten sofort eine Nachricht auf dem Bildschirm angezeigt. Die Elektroden danach weiterhin zu benutzen, wird eine höhere Spleißdämpfung und eine verringerte Spleißfestigkeit nach sich ziehen.

#### **Wechselverfahren**

- Wählen Sie [Elektrode ersetzen] im [Wartungsmenü] aus.
- Nachdem eine Nachricht erscheint, das Spleißgerät auszuschalten, folgen Sie dieser.
- Entfernen Sie die abgenutzten Elektroden.
- Lösen Sie die Schraube an der Elektrodenabdeckung.
- Nehmen Sie die Elektroden aus den Abdeckungen heraus (Die Elektroden sind in der Elektrodenabdeckung befestigt.).
- Reinigen Sie die neuen Elektroden mit in Alkohol getränktem Gewebe oder einem fusselfreien Tuch und bauen Sie diese in das Spleißgerät ein.
- Setzen Sie die Elektroden in die Elektrodenabdeckung.
- Platzieren Sie die Elektrodenabdeckung im Spleißgerät und ziehen Sie die Schrauben fest.

*Hinweis: Ziehen Sie nicht die Verkabelung beim Ersetzen der Elektroden heraus. Ziehen Sie die Schrauben nicht fester als Ihre normale Fingerkraft es zulässt. .* 

• INNO Instrument rät allen Benutzern nachdrücklich, die Elektroden nach dem Ersetzen zu Stabilisieren und einer Lichtbogenkalibrierung zu unterziehen, um dadurch gute Spleißergebnisse und Spleißfestigkeit zu erzielen (Details im Folgenden beschrieben).

#### **Elektroden stabilisieren**

Im Falle einer plötzlichen Veränderung der Umgebungsbedingungen, besonders wenn das Spleißgerät von niedrigeren Lagen in höhere bewegt wird, kann die Lichtbogenstärke instabil werden, was wiederum zu einer höheren Spleißdämpfung führt. In einem solchen Fall, dauert es eine Weile um den Lichtbogen zu stabilisieren. In diesem Fall wird "Elektroden stabilisieren" das Verfahren, die Lichtbogenstärke zu stabilisieren, beschleunigen. Sollten viele Versuche notwendig sein bis die "Operation Complete" Nachricht erscheint während [ARC Kalibrierung], dann benutzen Sie diese Funktion ebenfalls. **Prozedur**

- Wählen Sie [Elektroden stabilisieren].
- Platzieren Sie für das Spleißen vorbereitete Faser im Spleißgerät.
- Drücken Sie die [SET] Taste und das Spleißgerät wird beginnen die Elektroden automatisch in den folgenden Schritten zu stabilisieren.
- Fünfmalig wiederholte Lichtbogenentladung um die Position des Lichtbogens zu bestimmen.
- Schnelle Verspleißung
- Fortlaufende Ausführung der Elektrodenstabilisierung (20 mal) um die Position der Elektroden präzise zu bestimmen.

#### **Diagnose Test**

VIEW 7 hat eine integrierte Diagnosetestfunktion, welche dem Benutzer erlaubt, verschiedene kritischeParameter mit nur einem einfachen Schritt auzuwerten. Führen Sie diese Funktion im Falle eines Betriebsfehlers des Spleißgeräts aus.

#### **Prozedur**

• Wählen Sie [Diagnose Test] im [Wartungsmenü] aus.

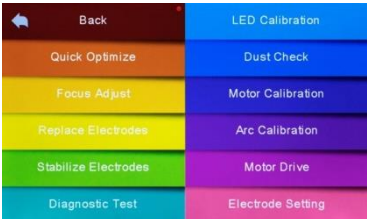

#### • Führen Sie [Diagnose Test] aus, dabei wird folgendes überprüft.

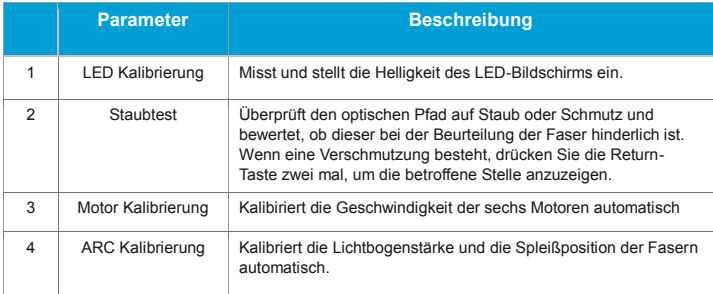

#### **Staubtest**

Durch Bildaufnahme erkennt das Spleißgerät Staub und Verunreinigungen auf dem Gerät, der Kamera und den Objektivlinsen, die ungenaues Spleißen verursachen können. Diese Funktion überprüft den optischen Pfad auf Verunreinigungen und bewertet, ob diese die Qualität des Spleißvorgangs beeinträchtigen werden.

#### **Prozedur**

- Wählen Sie [Staubtest] im [Wartungsmenü].
- Sollten Faser im Spleißgerät eingelegt sein, entfernen Sie diese und drücken nochmals [SET] um den Staubtest zu starten.
- Wenn Staub während des Staubtests erkannt wird, wird die Nachricht "Find Dust On The Lens" angezeigt werden. Drücken Sie die Return-Taste zwei mal und die verschmutzte Stelle wird auf dem Bildschirm angezeigt. Säubern Sie dann die Objektivlinsen und wiederholen Sie den [Staubtest] bis "Operation Complete" auf dem Bildschirm angezeigt wird.

*Hinweis:Wenn die Verunreinigung nach der Säuberung der Objektivlinsen weiterhin besteht, bitte kontaktieren Sie den nächsten Vertriebspartner.*

#### **Motorkalibrierung**

Die Motoren werden vor dem Versand in der Fabrik eingestellt. Die Einstellungen können jedoch aufgrund verschiedener Gründe verändert sein. Diese Funktion kalibriert die Geschwindigkeit der sechs Motoren automatisch.

#### **Prozedur**

- Wählen Sie [Motor Kalibrierung] in [Wartungsmenü].
- Legen Sie vorbereitete Fasern in das Spleißgerät und drücken Sie [SET].
- Die Geschwindigkeit aller Motoren wird automatisch kalibriert. Nach Fertigstellung wird die Nachricht "Operation Complete" angezeigt.

*Hinweis: Führen Sie diese Funktion aus, wenn "zu dick" oder "zu dünn" Fehler auftauchen, oder wenn das Fokussieren oder die Ausrichtung zu viel Zeit benötigt.*

#### **ARC Kalibrierung**

Atmosphärische Bedingungen wie Temperatur, Luftfeuchtigkeit und Druck verändern sich ständig, wodurch verschiedene Lichbogentemperaturen entstehen. VIEW 7 ist mit Temperatur- und Drucksensoren ausgestattet, die in einem fortlaufenden Feedback-Kontrollsystem die Lichtbogenstärke auf einem konstanten Niveau halten. Änderungen der Lichtbogenstärke, bedingt durch Elektrodenverschleiß und Glasanhaftungen, können jedoch nicht automatisch kalibriert werden. Auch ändert sich die Mittelposition der Lichtbogenentladung manchmal in Richtung links oder rechts. In diesem Fall muss die Spleißposition der Fasern in Relation zum Lichtbogenentladungszentrum verschoben werden.Um diese Probleme zu beseitigen, ist eine arc power calibration notwendig.

*Hinweis: Die Durchführung der Arc-Kalibrierung verändert die Parameter des Systems. Der Wert der Lichtbogenstärke wird in den Spleißmodi nicht geändert.*

#### **Prozedur**

- Wählen Sie [ARC Kalibrierung] im [Wartungsmenü], um die Arc-Kalibrierung auf dem Bildschirm anzuzeigen.
- Platzieren Sie vorbereitete Fasern im Spleißgerät und drücken Sie [SET] um die Arc-Kalibrierung durchzuführen.

*Hinweis: Benutzen Sie Standard SM Fasern für die Arc Kalibrierung. Benutzen Sie sorgfältig vorbereitete Fasern für die Arc-Kalibrierung, da Staub auf der Faseroberfläche die Arc-Kalibrierung beeinflusst.*

• Nach jeder Arc-Kalibrierung wird das Spleißgerät auf dem oberen Bildschirm zwei Werte anzeigen. Wenn der gezeigte Wert auf der rechten Seite 11±2 ist, wird die Nachricht "Operation Complete" auf dem Bildschirm erscheinen. Andernfalls müssen sie vorbereitete Fasern erneut in das Spleißgerät einlegen und die Arc-Kalibration nochmals durchführen, solange bis "Operation Complete" angezeigt wird.

#### **Elektroden Zähler**

Stellen Sie die Warnungen zum Elektrodenwechsel ein. INNO Instrument empfiehlt die Elektroden nach 3500 Entladungen zu ersetzen, um die besten Spleißergebnisse zu bekommen.

- Wählen Sie [Elektroden Zähler] im [Wartungsmenü] aus.
- · Stellen Sie "Elektroden Vorsicht" und "Elektroden Warnung" ein.

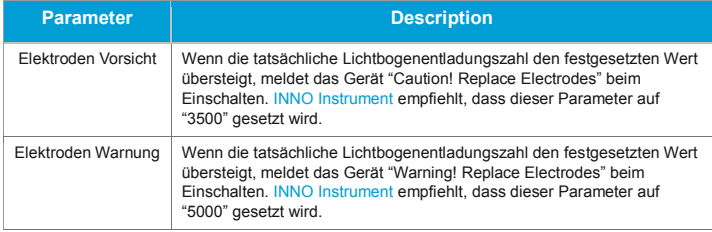

#### **Software Update**

- Wählen Sie [Software Update] in den [System Einstellungen].
- Schließen Sie den USB-Stick mit der Kopie der aktualisierten Dateien in den USB-Anschluss.

• Drücken Sie "OK" und das Spleißgerät wird anschließend die Aktualisierung automatisch durchführen. Nach der Fertigstellung wird das Spleißgerät automatisch neu starten.

# **Andere Funktionen & Hilfsmittel**

#### **Datenspeicher**

Dieses Spleißgerät speichert bis zu 2000 Spleißergebnisse. Die Inhalte der gespeicherten Daten ist je nach Spleißmodus unterschiedlich.

#### **Spleißaufnahmen anzeigen**

Spleißergebnisse, die im Gerät gespeichert sind, können angezeigt werden.

• Wählen Sie [Anzeige Spleißdaten] im [Datenspeicher] Menü.

#### **Spleißaufnahme löschen**

Spleißergebnisse können teilweise oder im Gesamten gelöscht werden.

- Wählen Sie [Spleißdaten löschen], und geben Sie eine bestimmte Nummer ein (Start Spleißaufnahme und Ende Spleißaufnahme) der Spleißergebnisse ein um sie zu löschen.
- Wählen Sie dann [Reset Spleißdaten] und die Spleißergebnisse, die gelöscht werden sollen.

#### **Abbrechen der Datenspeicherung**

Wenn Sie keine Spleißergebnisse speichern möchten, wählen Sie [ON] in [Speichern abbrechen].

#### **System Einstellung**

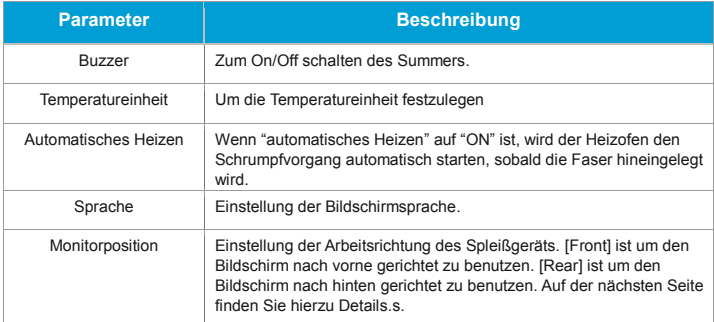

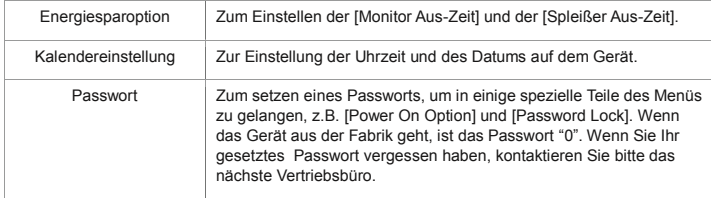

#### **Monitorposition**

Die Werkseinstellung der Bildschirmanzeigeausrichtung bei Auslieferung ist auf "Front", Benutzer können jedoch auf "Rear" wechseln. Wenn die [Monitorposition] geändert ist, ist die Richtung der Pfeiltasten umgekehrt.

#### Änderung der Monitorposition

- Wählen Sie [Monitorposition] im [System Einstellung] Menü.
- Wählen Sie die gewünschte Bildschirmposition (front/rear).

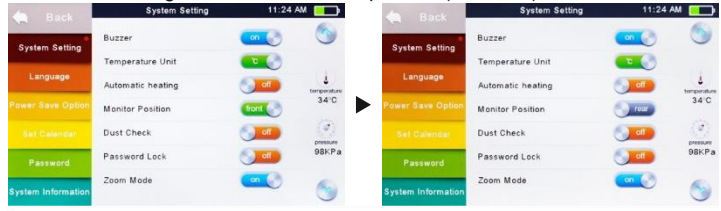

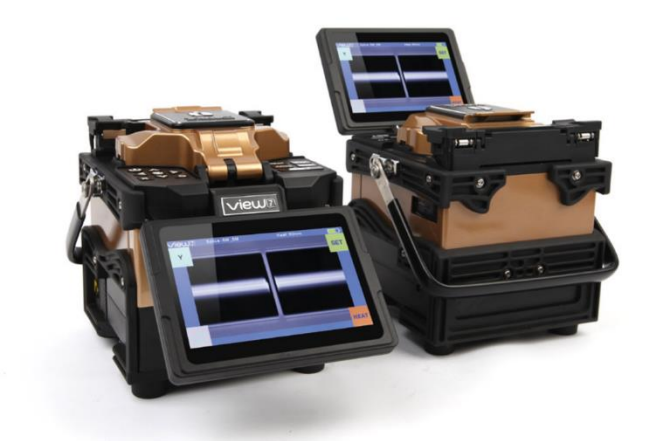

*Hinweis: Das Drücken der* ▲ *oder* ▼ *Tasten ändert die Monitorposition sofort auf der Werkbank.*

#### **Energiesparoptionen**

Diese Funktion ist für die Energieeinsparung wichtig. Wenn die Energiesparfunktion während der Akkuverwendung nicht eingeschaltet ist, wird die mögliche Anzahl der Spleißzyklen reduziert werden.

- Legen Sie einen Akku ein und schalten Sie das Spleißgerät ein.
- Wählen Sie [Energiesparoption] im [System Einstellung] Menü.
- Ändern Sie die Werte von [Monitor Aus-Zeit] und [Speißer Aus-Zeit].

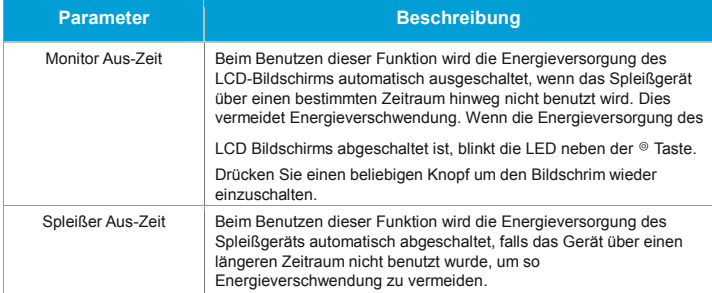

#### **Systeminformation**

Wählen Sie [System Information]. Die folgenden Informationen werden dann angezeigt.

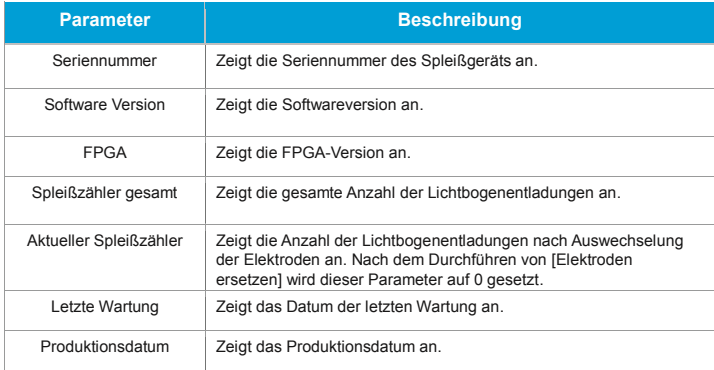

# **Anhang I**

### **Ursachen für hohe Spleißdämpfung und Lösungen**

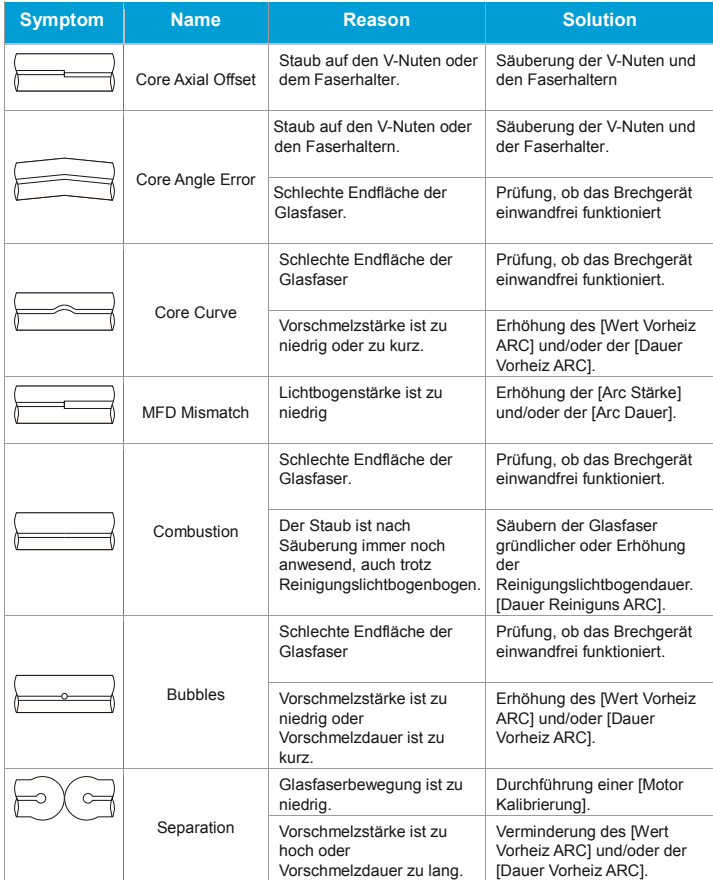

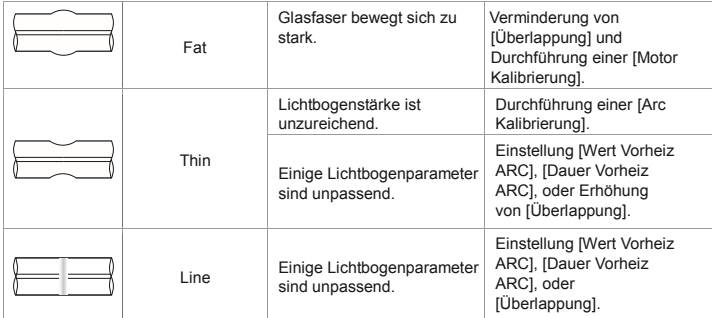

*Hinweis: Manchmal erscheint eine vertikale Line and der Spleißstelle, wenn MM Glasfasern oder unterschiedlicheFasern (verschiedene Durchmesser) gespleißt werden. Wir nennen dies "Spleißlinie" oder "Becksche Linie". Dies beeinträchtigt nicht die Qualität des Spleißes (wie z.B. Spleißdämpfung und Zugfestigkeit).*

# **Anhang II**

#### **Liste von Fehlermeldungen**

Wenn eine Fehlermeldung während des Spleißprozesses auf dem Bildschirm angezeigt wird, befolgen Sie bitte genau die unten stehenden Anweisungen. Wenn es nicht möglich ist das Problem dadurch zu lösen, könnte es sein, dass das Spleißgerät eine Wartung von einem qualifizierten Service-Centers benötigt. Kontaktieren Sie hierzu bitte unsere Vertriebspartner.

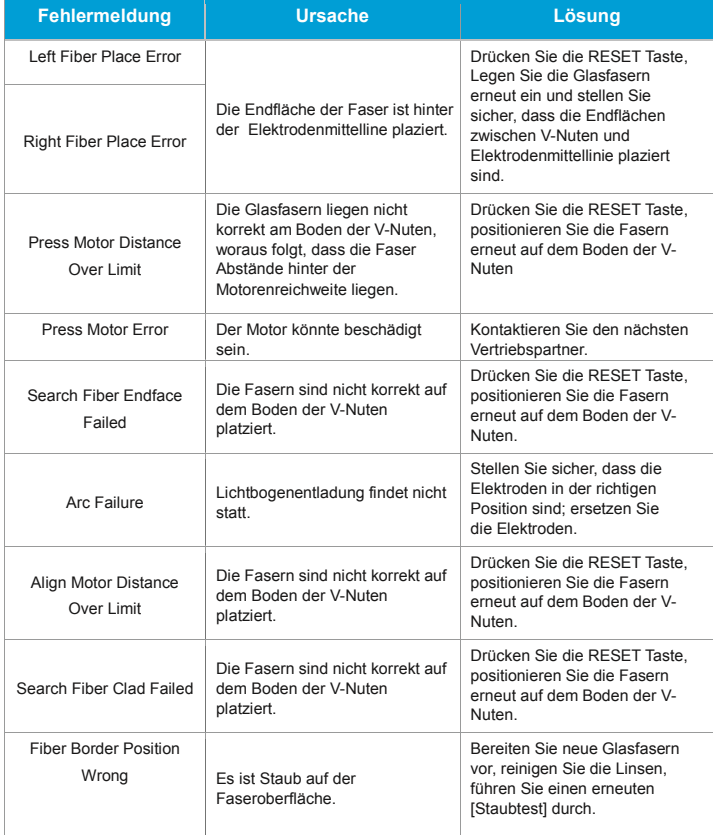

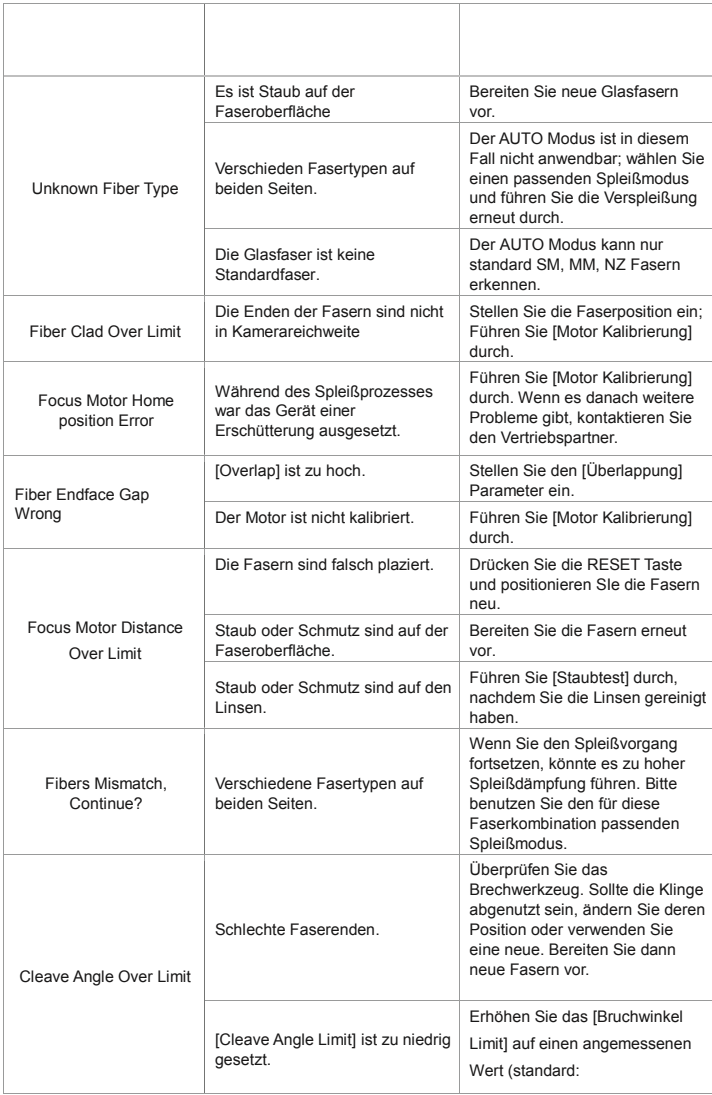

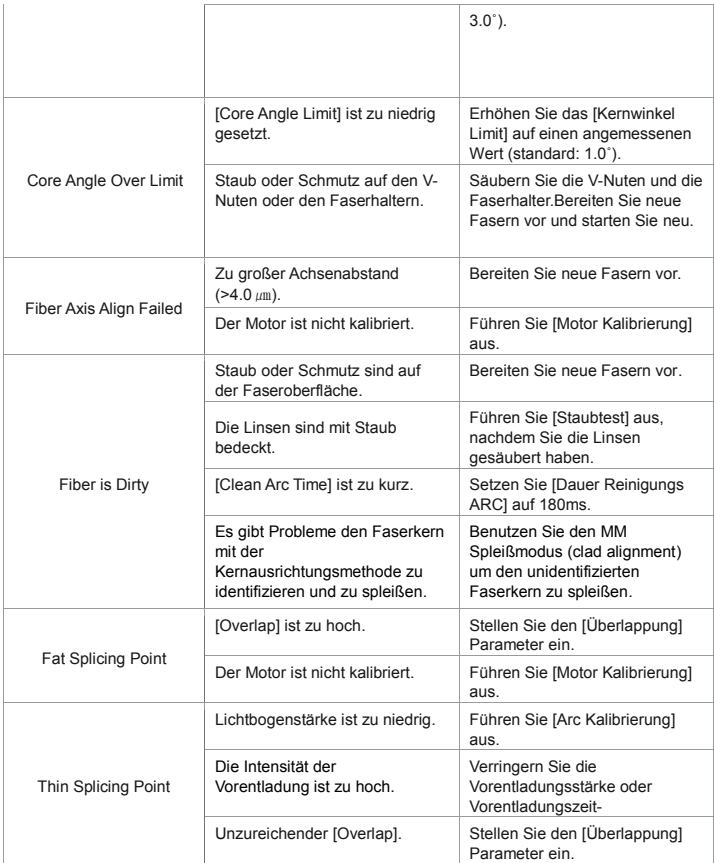

# **Anhang III**

#### **Häufige Fragen und Fehlerbehebung**

*Hinweis: Folgend finden Sie die am häufigsten auftretenden Fehler als Referenz. Sollten Sie weitere Unterstützung brauchen, kontaktieren Sie bitte unsere Vertriebspartner..*

- Das Gerät schaltet nach drücken des ON/OFF Knopfes nicht ab.
- Drücken und halten Sie die Taste bis die LED anfängt zu blinken. Lassen Sie dann den Knopf los um das Gerät auszuschalten.
- Wenige Spleißvorgänge können mit einer komplett geladenen Batterie durchgeführt werden.
- Schalten Sie die Energiesparoption ein.
- Wenn verringerte Leistung auftritt oder der Akku für einen längeren Zeitraum gelagert wird, entladen Sie ihn vollständig und laden Sie ihn erneut.
- Der Akku könnte das Ende seines Lebenszyklus erreicht haben. Tauschen Sie ihn gegen einen neuen.
- Die Kapazität verringert sich bei extrem niedrigen Temperaturen.
- Eine Fehlermeldung erscheint auf dem Bildschirm.
- Siehe Anhang II.
- Hohe Spleißdämpfung.
- Säubern Sie die V-Nuten und die Faserhalter.
- Ersetzen Sie die Elektroden.
- Siehe Anhang I.
- Die Spleißdämpfung ist abhängig vom Brechwinkel, den Lichtbogenverhältnissen und der Fasersauberkeit.
- Der Bildschirm schaltet plötzlich ab.
- Falls die Energiesparoption eingeschaltet ist, wird sich der Bildschirm, nachdem das Spleißgerät eine Zeit unbenutzt ist, abschalten. Drücken Sie eine beliebige Taste um ihn wieder einzuschalten.
- Das Spleißgerät geht plötzlich aus.
- Wenn die Energiesparoption eingeschaltet ist, wird das Spleißgerät, nachdem es eine Zeit unbenutzt ist, automatisch abschalten.
- Das Gerät zeigt einen Fehler beim Erkennen der Faser im AUTO Modus.
- Der AUTO Modus ist nur für SM, MM, NZ Fasern geeignet. Der AUTO Modus könnte bei spleißen spezieller Faserarten diese nicht erkennen.
- Diskreptanz zwischen geschätzter Spleißdämpfung und tatsächlicher Spleißdämpfung.
- Die geschätzte Spleißdämpfung ist nur ein aufgrund Berechnungen geschätzter Wert und dient nur zur Orientierung.
- Die optischen Komponenten des Spleißgeräts müssen gesäubert werden.
- Die Faserschutzhülse schrumpft nicht vollständig.
- Erhöhen Sie die Heizdauer.
- Möglichkeiten den Schrumpfprozess abzubrechen.
- Drücken Sie die HEAT Taste um den Schrumpfprozess abzubrechen. Die LED Leuchte wird nach dem Drücken erlöschen.
- Der Schrumpfspleißschutz klebt im Heizmodul nach dem Schrumpfprozess.
- Benutzen Sie ein Wattestäbchen oder einen ähnlichen Gegenstand mit weicher Spitze um die Hülse herauszudrücken.
- Passwort vergessen.
- Kontaktieren Sie bitte einen Vertriebsmitarbeiter.
- Keine Änderung der Lichtbogenstärke nach einer [ARC Kalibrierung].
- Nach der Lichtbogenkalibrierung werden die internen Parameter kalibriert und eingestellt. Die angezeigte Lichtbogenstärke eines jeden Spleißmodus ändert sich nicht.
- Während einer Wartungsfunktion, die eingelegte Fasern benötigt, wurde vergessen diese einzulegen.
- Die Return Taste funktioniert in diesem Fall nicht. Öffnen Sie die Windschutzabdeckung, legen Sie die vorbereiteten Fasern ein und drücken Sie [SET] um fortzufahren oder drücken Sie [RESET].
- Upgrade schlägt fehl.
- Wenn Sie einen USB-Stick benutzen um die Software zu erneuern, könnte das Spleißgerät die Datei nicht richtig erkennen. Starten Sie in diesem Fall das Gerät erneut und stecken Sie den USB-Stick nochmal ein.
- Überprüfen Sie ob der Name und das Format der hochgeladenen Datei richtig sind.
- Bitte Kontaktieren Sie Ihren Vertriebspartner, falls das Problem nicht gelöst werden kann.
- Andere
- Bitte beachten Sie das Video auf der CD.

*Hinweis: Das Produkt und die Spezifikationen können sich ohne Vorankündigung ändern.*

www.innoinstrument.com

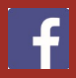

Please visit us on Facebookwww.facebook.com/innoinstrument

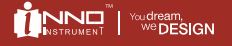

Copyright & 2014 INNO Instrument Inc. All rights reserved.<br>E-22F, 30, Songdomirae-ro, Yeonsu-gu, Incheon 406-840, R Printed in Korea